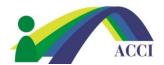

## How to access the ACCI Conference Archives

(Please Note this is a Members ONLY Benefit)

- 1. Login to the ACCI Member section by clicking on the Member Login button at the top of the page (if you need help, please see "How to Login to ACCI Member site" Instructions
- 2. Click on the Member Center dropdown menu item, then click on Conference Archives

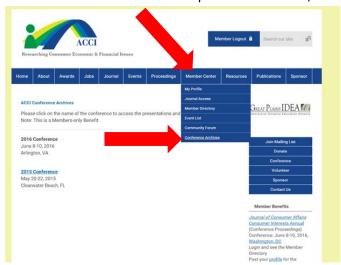

3. This will take you to the next page where you can access and select each Conference by year

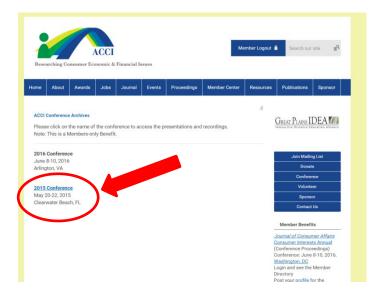